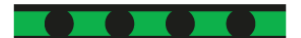

# **FAQ**

## **Ringversuchspflicht: Worum geht es? Warum muss ich teilnehmen?**

Die Rili-BÄK legt "grundsätzliche Anforderungen an das Qualitätsmanagement laboratoriumsmedizinischer Untersuchungen in der Heilkunde" fest, mit dem Ziel "die Qualität laboratoriumsmedizinischer Untersuchungen zu sichern, kontinuierlich zu verbessern und Risiken für Patienten und Anwender so gering wie möglich zu halten." Dabei soll sie u.a. die "fachgerechte Durchführung der laboratoriumsmedizinischen Untersuchungen einschließlich der Erkennung und Minimierung von Einflussgrößen und Störfaktoren auf die Untersuchungen" gewährleisten.

Im Richtlinienteil B 3 - *Direkter Nachweis und Charakterisierung von Infektionserregern*, sind "Mindestanforderungen an die Sicherung der Qualität der Ergebnisse laboratoriumsmedizinischer Untersuchungen zum direkten Nachweis von medizinisch relevanten Infektionserregern festgelegt. […] Diese Mindestanforderungen umfassen neben der internen **auch eine externe Qualitätssicherung (= Ringversuche)**. In der Tabelle B 3 – 2a ist seit der letzten Änderung der Rili-BÄK vom 02. Mai 2022 auch explizit der Dermatophyten Genom-Nachweis aufgeführt (Nr. 33), für den eine halbjährliche Ringversuchsteilnahmepflicht besteht.

Die Untersuchung der Ringversuchsproben soll unter Routinebedingungen erfolgen. Mit der Übermittlung der Ergebnisse und ggf. weiterer von der Referenzinstitution benötigten Informationen bestätigt der Teilnehmer, dass die Untersuchungen gemäß der Rili-BÄK in seinen Räumen und unter seiner Verantwortung durchgeführt worden sind. Erfüllt der Teilnehmer die von der Referenzinstitution gestellten Zielvorgaben, erhält er ein Zertifikat, welches für 12 Monate gültig ist.

## **Wie oft muss ich teilnehmen?**

Es besteht eine Pflicht zur **halbjährlichen Teilnahme** am Dermatophyten Genom-Nachweis (vgl. Rili-BÄK Tabelle B 3 – 2a, Nr. 33)

# **Wer bietet Dermatophyten-Ringversuche an?**

Hier ist insbesondere INSTAND e.V. zu nennen, wo unter der **RV-Nr. 492** zweimal jährlich ein entsprechender<br>Dermatophyten-Genom-Nachweis angeboten wird (https://www.instand-ev.de/instand-Dermatophyten-Genom-Nachweis angeboten wird [ringversuche/ringversuchsprogramm/test/dermatophyten-genom-nachweis/\)](https://www.instand-ev.de/instand-ringversuche/ringversuchsprogramm/test/dermatophyten-genom-nachweis/).

**Wie oft und wann finden die RV im Jahr statt und welche Fristen für die Anmeldung gibt es?** Der INSTAND Ringversuch "Dermatophyten-Genom-Nachweis" (Nr. 492) findet zweimal pro Jahr statt:

Die Informationen zu den aktuellen RV-Terminen, Anmeldefristen usw. finden Sie auf der entsprechenden Website von von INSTAND [\(https://www.instand-ev.de/instand](https://www.instand-ev.de/instand-ringversuche/ringversuchsprogramm/test/dermatophyten-genom-nachweis/)[ringversuche/ringversuchsprogramm/test/dermatophyten-genom-nachweis/\)](https://www.instand-ev.de/instand-ringversuche/ringversuchsprogramm/test/dermatophyten-genom-nachweis/).

Info: Im Rahmen der RV-Bestellung gibt es die Möglichkeit, das Auswahlkästchen "Abo" für eine automatische Bestellung im Folgejahr anzukreuzen /zu aktivieren, um keine Anmeldefrist zu verpassen und damit ggf. ein Auslaufen des RV-Zertifikates zu gefährden.

# **Wie meldet man sich bei INSTAND e.V. an?**

Sofern nicht bereits ein Account bei INSTAND e.V. besteht, muss sich der Teilnehmer einmalig unter Angabe verschiedener Informationen registrieren. INSTAND hält für die Verwendung von RV Online auch eine entsprechende Übersichtsbroschüre bereit).

EUROIMMUN

## **Wie bestelle ich den Dermatophyten-Genom-Nachweis-Ringversuch Nr. 492?**

Um einen Ringversuch bei INSTAND zu bestellen, muss man sich mit seinem Nutzer-Account bei RV Online [\(https://rv-online.instandev.de/index.shtml\)](https://rv-online.instandev.de/index.shtml) anmelden.

Gehen Sie auf den Reiter "Anmeldung". Wählen Sie dann auf der linken Seite zunächst das Jahr (2024) aus. Im nächsten Schritt ist dann im Feld "RV-Gruppe" die gesuchte RV-Gruppe 492 einzutragen. Über den Button "Filter" wird die Suche gestartet und im Anschluss der entsprechende Ringversuch mit allen Fristen und weiteren Infos (über den rechtsseitig stehenden kleinen Doppelpfeil ausklappbares Fenster) angezeigt (s. Abbildung unten).

Durch die Betätigung der "Abo"-Box werden die Anmeldungen **im nächsten Jahr** automatisch übernommen (z.B. von 2024 in 2025).

Pro Versandtermin (April und Oktober) ist jeweils die gewünschte Anzahl an Probensätzen einzutragen (April = 1, Oktober = 1). I.d.R. ist ein Probensatz pro Teilnehmer ausreichend (1 Probensatz = 4 unterschiedliche Proben).

Über "Weiter" gelangt man zum nächsten Fenster, in welchem die Bestellung durch Bestätigen mit "kostenpflichtig bestellen" abgeschlossen werden kann.

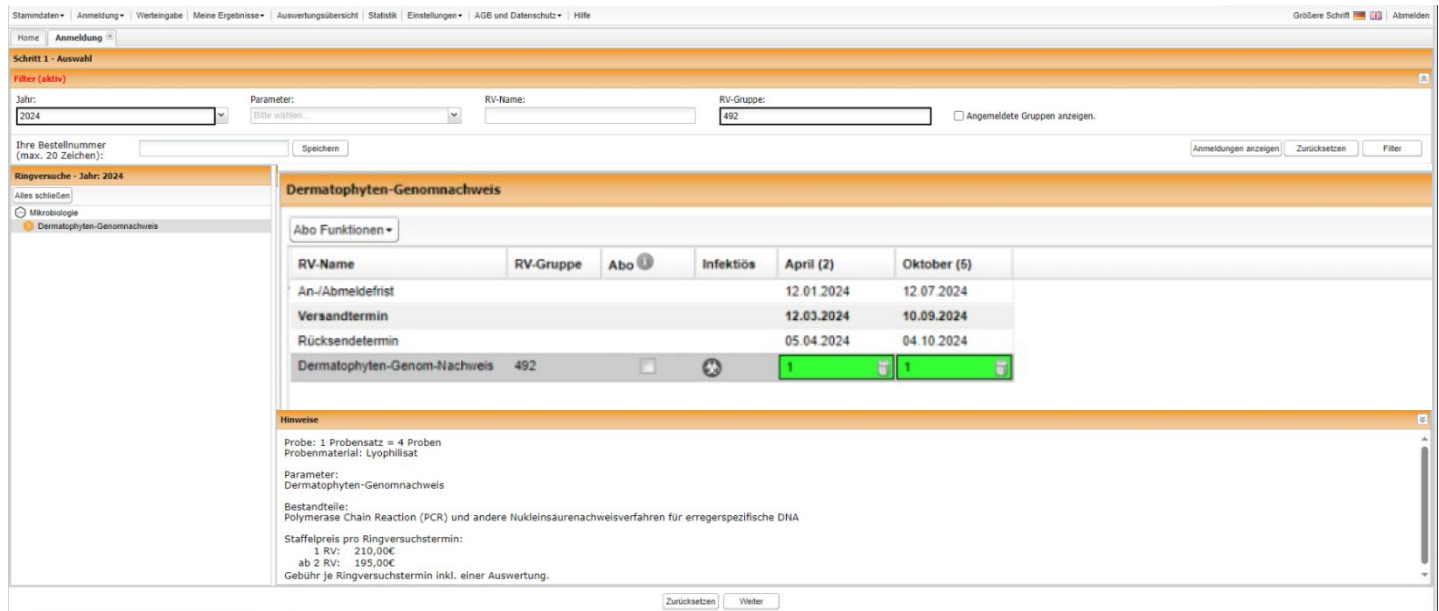

Eine detaillierte Beschreibung der Ringversuchsbestellung ist in der Anleitung von INSTAND ("**Übersicht über**  die Funktion und Handhabung von RV Online") aufgeführt (s. Kap. 5.1 "Bestellung von Ringversuchen (Anmeldung)".

#### **Was muss ich mit den Proben machen?**

INSTAND stellt nach dem Probenversand auf RV Online unter "**Werteingabe**" ein **pdf-Dokument "Informationen"** bereit, welches u.a. eine **Kurzbeschreibung zu den jeweiligen RV-Proben** als auch eine **Anleitung zur Verwendung der Probe** enthält (Info: die Proben werden lyophilisiert geliefert). Prinzipiell sollen die RV-Proben wie Routineproben abgearbeitet werden.

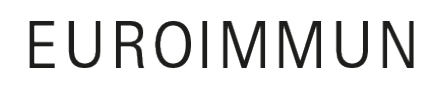

Medizinische Labordiagnostika  $\triangle G$ 

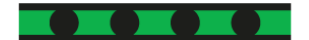

### **Wie und wo melde ich meine Ergebnisse an INSTAND e.V.?**

Eine detaillierte Beschreibung zum Thema "Werteingabe" ist in der Anleitung von INSTAND ("**Übersicht über die Funktion und Handhabung von RV Online")** aufgeführt (s. Kap. 6 "Werteingabe)".

Kurz: Nach der Anmeldung im eigenen RV Online Account können die bestellten Ringversuche unter "Werteingabe" eingesehen, Informationen abgerufen und Ergebnisse eingetragen und abgesendet werden. Der EUROArray Dermatomycosis ist bereits bei INSTAND gelistet, so dass bei der Werteingabe zum "Amplifikationskit" im Drop-down-Menü der EUROArray-Test zu finden und auszuwählen ist.

Unten gezeigt ist ein exemplarischer Protokollbogen mit den entsprechend ausgefüllten Positionen sowie exemplarischen Analyseergebnissen für die Vier RV-Proben der RV-Gruppe 492.

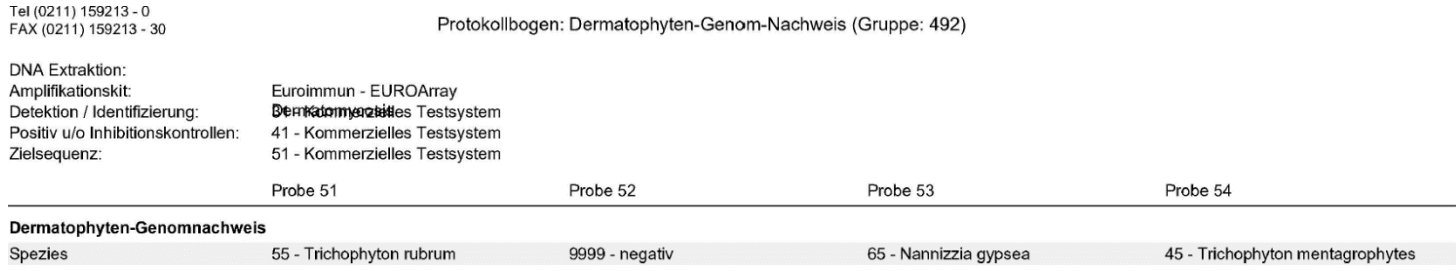

### **Wann und wie erfahre ich, ob ich bestanden habe und erhalte mein Zertifikat?**

Im RV Online Account können unter "Ergebnisse" der aktuelle Bearbeitungsstatus von INSTAND sowie die Ergebnisse eingesehen und die Auswertungsdokumente heruntergeladen werden. Sie erhalten von INSTAND eine Email, wenn die Auswertung zur Verfügung steht.

Eine detaillierte Beschreibung zum Thema "Herunterladen der Auswertungsdokumente" ist in der Anleitung von INSTAND ("Übersicht über die Funktion und Handhabung von RV Online") aufgeführt (s. Kap. 10 "Herunterladen der Auswertungsdokumente)".